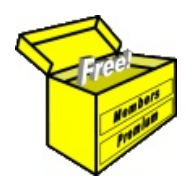

## Brainy's Articles on **BullCharts**

Article No: **BC-08-090** page 1 of 5 29 July 2009

Indicators — insert, change, delete and Customise the Toolbar

This article is NOT free\*

## *Introduction*

One key aspect of Technical Analysis is the broad topic of chart indicators. The BullCharts software package includes more than 200 indicators, including both unique indicators and variations of indicators. This is too many to be useful and nobody would use them all; but it does mean that you can find the one or two indicators that you like, and then focus on them and ignore the rest.

However, one of the first challenges for new technical analysts, and even some not-so-new ones, is to find an indicator they are comfortable with, and to understand it. It is too easy to over-complicate things, and to over-analyse and to use too many indicators. So let us wish you luck in your exploration of the wonderful world of indicators.

In this article in Brainy's series on BullCharts (number BC-08-090) we take a look at how to insert an indicator on the price chart, how to delete an indicator and how to change the customisable parameters of the indicators (using the Moving Average indicator as an example). We also look at the Indicator Toolbar, and how to customise it.

Other aspects of indicators are covered in separate articles, including: how to insert an indicator "on top" of an indicator, and how to edit the BullScript in an indicator to make fine changes to it.

## *Indicators overview*

It is useful to understand a couple of things about the BullCharts indicators:

- 1. Each indicator is defined behind the scenes in the BullScript scripting language. However, you don't need to understand anything about BullScript in order to use the indicators.
- 2. There is a simple and straightforward interface for inserting an indicator into a chart (see the sample in Figure 1 at right).
- 3. On the rare occasions where you want to do some fine tuning of an indicator, the process is very straight forward.

Bands;

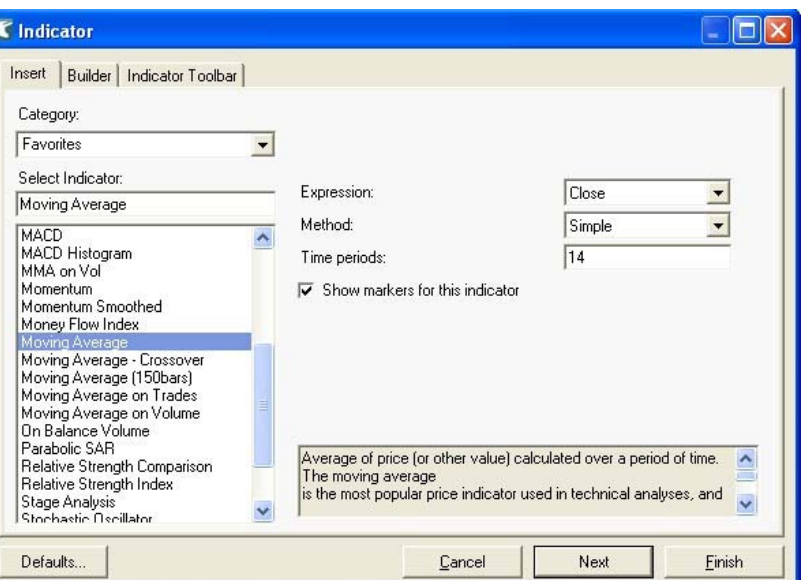

*Figure 1: Inserting the Moving Average indicator.*

- 4. Every chart indicator can be assigned to a "category", and to an "author". This is defined inside the definition of the indicator.
- 5. The chart indicators are grouped into the following different "categories":

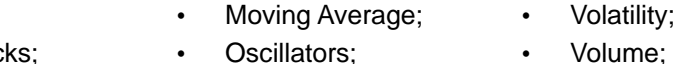

- Candlesticks; Momentum : Stop Loss; Other.
- 6. Regarding the grouping by "Author", remember that the BullCharts software has taken a number of trading strategies that have been devised or popularised by key "authors". In BullCharts these strategies are implemented in either an indicator, or a scan, or both.

File Name: bc-08-090\_indicators-introduction.odt Printed: 18 Jul 2010 Note: This information cannot be relied upon. It is only a guide. There is no guarantee of success. © Copyright 2009, Robert Brain. These articles are available by subscription or purchase: www.robertbrain.com

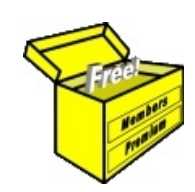

## Brainy's eBook (PDF) Articles This article

is NOT free\*

Unfortunately, the remaining pages of this article are not available for free.

Some of the eBook Articles are available for free, including the Table of Contents pages, and the Introduction and Overview pages.

These articles take a lot of time, experience, knowledge and expertise to compile.

However, there is some good news.

You can subscribe as a Toolbox MEMBER and have unlimited access to all Articles, plus a whole lot more.

Visit: [www.robertbrain.com](http://www.robertbrain.com/members-area/why-join.html)

Robert writes and updates Articles on three topics:

- $\vee$  Share Trading & Investing
	- $\checkmark$  Technical Analysis
- $\boldsymbol{\nu}$  BullCharts (charting software)

See a list of Articles in the free section of the Toolbox: [www.robertbrain.com/members-area/articles.html](http://www.robertbrain.com/members-area/articles.html) (the green shaded articles are free)

File Name: page2-note.odt Printed: 27 Apr 2012 Note: This information cannot be relied upon. It is only a guide. There is no guarantee of success. © Copyright 2009-2012, Robert Brain. These articles are available by subscription: [www.robertbrain.com](http://www.robertbrain.com/)

\* $\vert$ Brainy's e Book (P DF) Articles are only available to ļ *Share* more inform .<br>م<del>ز</del>مایر <del>ن</del>حم (مح *Mark et To olb ox* members. Visit <u>ww</u> [w.robertbrain.c](http://www.robertbrain.com/articles/) o m/articles/ for m ation. The first pa geof e very article is fre e, and so meof the articles are completely fre e (e g. shorter ones and Table of C ontents).